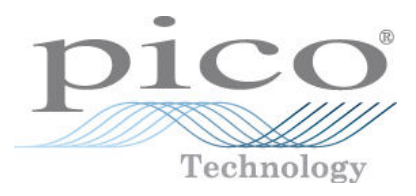

# **Serie PicoLog 1000**

Guida all'uso

Copyright © 2013 Pico Technology Ltd. Tutti i diritti riservati. pl1000.it r2

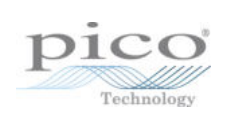

# Indice

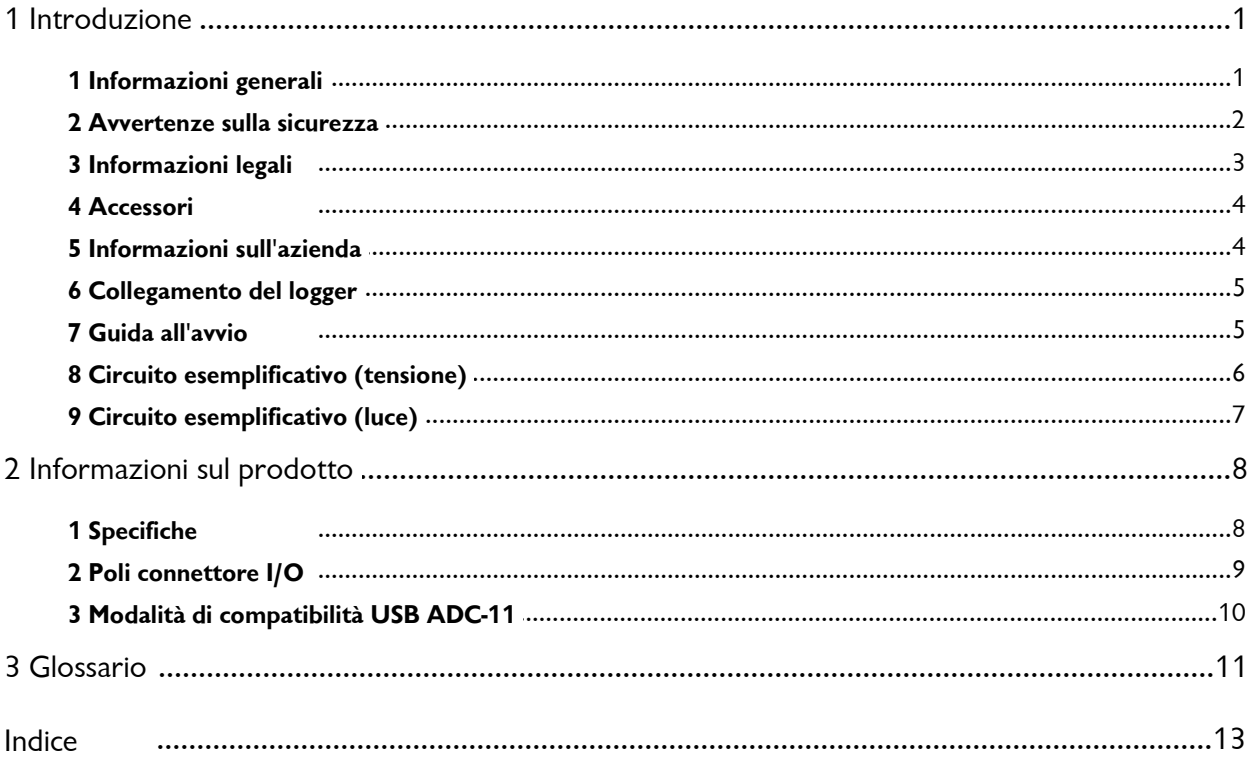

 $\mathbf{I}$ 

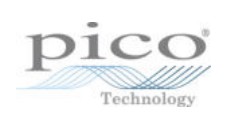

## <span id="page-4-0"></span>1 Introduzione

### 1.1 Informazioni generali

I data logger per PC della serie PicoLog 1000 sono dispositivi a media velocità, con ingresso di tensione multicanale per campionare dati analogici usando un PC. Questo manuale descrive le proprietà fisiche dei logger.

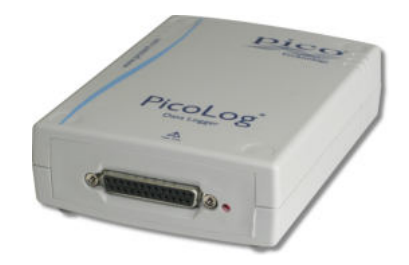

Sono disponibili i seguenti data logger della serie PicoLog 1000:

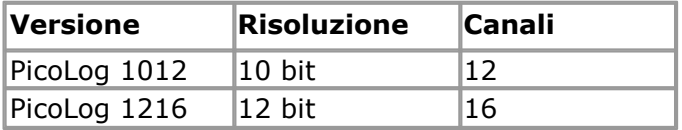

Questi dispositivi sono progettati per l'uso con il software di acquisizione di dati PicoLog e con il software per oscilloscopi PicoScope. È anche possibile usare l'interfaccia di programmazione (API) PicoLog fornita per sviluppare i propri programmi per la raccolta e l'analisi di dati. Consultare laGuida alla programmazione della serie PicoLog 1000 per i dettagli sull'API.

#### <span id="page-5-0"></span>1.2 Avvertenze sulla sicurezza

Si raccomanda di leggere attentamente le informazioni generali sulla sicurezza riportate di seguito prima di utilizzare il prodotto per la prima volta. Se l'apparecchiatura non viene usata nel modo specificato, la protezione fornita potrebbe risultare compromessa. Ciò potrebbe danneggiare il computer o causare lesioni alle persone.

#### **Gamma di ingresso massima**

Gli ingressi dei logger della serie PicoLog 1000 sono protetti da sovratensioni fino a ±30 V. Le tensioni in ingresso oltre questa gamma possono danneggiare l'unità in modo permanente.

#### **Tensioni di rete**

I prodotti Pico non sono progettati per essere utilizzati con tensioni della rete di alimentazione. Per misurare la rete di alimentazione si consiglia di utilizzare una sonda isolante differenziale progettata appositamente per tali misurazioni.

#### **Messa a terra di sicurezza**

La massa di ogni unità è collegata direttamente alla massa del computer tramite il cavo di interconnessione fornito al fine di ridurre al minimo le interferenze. Se il PC (soprattutto i portatili) non è collegato a terra, non è possibile garantire la stabilità di lettura e può essere necessario colllegare a terra manualmente l'apparecchiatura.

Come accade con la maggior parte degli oscilloscopi e dei data logger, occorre evitare di collegare gli ingressi dell'unità a qualsiasi apparecchiatura che potrebbe avere una tensione inadeguata. In caso di dubbi, usare un voltmetro per verificare che non sia presente una tensione CA o CC pericolosa. Una mancata verifica potrebbe danneggiare il prodotto e/o il computer e causare lesioni a persone.

Comportarsi come se il prodotto non avesse una messa a terra protettiva di sicurezza. La configurazione non corretta e/o l'uso con tensioni oltre la gamma di tensione massima possono risultare pericolosi.

#### **Pulizia**

Si può pulire esternamente l'unità usando un panno leggermente inumidito con acqua. Non usare alcun materiale detergente solvente o abrasivo.

#### **Riparazioni**

L'unità non contiene componenti riparabili dall'utente. Le operazioni di riparazione e taratura dell'unità richiedono apparecchiature di prova specialistiche e possono essere eseguite esclusivamente da Pico Technology o da un distributore autorizzato.

#### <span id="page-6-0"></span>1.3 Informazioni legali

Il materiale contenuto in questa versione non viene venduto, ma rilasciato su licenza. Pico Technology rilascia una licenza a coloro che installano il software, fatte salve le condizioni di seguito elencate.

#### **Accesso**

Il licenziatario concede l'utilizzo del software esclusivamente a coloro che sono a conoscenza delle presenti condizioni e che accettano di attenervisi.

#### **Uso**

Il software contenuto nella presente versione è destinato all'utilizzo esclusivo con i prodotti Pico o con dati raccolti utilizzando prodotti Pico.

#### **Copyright**

Pico Technology rivendica i diritti d'autore e si riserva i diritti su tutto il materiale (software, documentazione, ecc.) contenuto nella presente versione. È consentita la riproduzione e la distribuzione integrale della versione allo stato originale, ma è vietata la riproduzione di singole parti della versione, eccetto per scopo di backup.

#### **Responsabilità**

Pico Technology e i suoi agenti non sono responsabili in caso di perdite, danni o lesioni, in qualunque modo cagionati, riconducibili all'utilizzo dell'apparecchiatura o del software Pico Technology, salvo ove escluso dalla legge.

#### **Idoneità allo scopo**

Poiché nessuna applicazione è uguale a un'altra, Pico Technology non può garantire che la presente apparecchiatura o il software siano adatti a una data applicazione. Pertanto, è responsabilità dell'utente assicurarsi che il prodotto sia adatto alla propria applicazione.

#### **Applicazioni mission critical**

Questo software è destinato all'utilizzo su un computer su cui è possibile attivare altri prodotti software. Pertanto, una delle condizioni della licenza è l'esclusione dell'utilizzo in applicazioni mission critical, quali ad esempio i sistemi di supporto delle funzioni vitali.

#### **Virus**

La presenza di virus in questo software è stata continuamente monitorata durante la produzione, tuttavia l'utilizzatore è responsabile del controllo antivirus del software dopo averlo installato.

#### **Assistenza**

Se le prestazioni del software non dovessero soddisfare le vostre esigenze, contattare il nostro personale dell'assistenza tecnica che tenterà di risolvere il problema in un periodo di tempo ragionevole. Qualora il problema persistesse, restituire il prodotto e il software al rivenditore entro 28 giorni dall'acquisto per ottenere un rimborso totale.

#### **Aggiornamenti**

Forniamo gratuitamente aggiornamenti dal nostro sito Web. Ci riserviamo il diritto di addebitare il costo di aggiornamenti o sostituzioni inviati su supporti fisici.

#### **Marchi registrati**

Pico Technology, PicoScope e PicoLog sono marchi registrati di Pico Technology Ltd., registrati nel Regno Unito e in altri paesi. Pico Technology riconosce i seguenti nomi di prodotti quali marchi dei rispettivi proprietari: Windows, Excel, Visual Basic, LabVIEW, Delphi.

### <span id="page-7-0"></span>1.4 Accessori

I seguenti elementi sono forniti in tutte le confezioni:

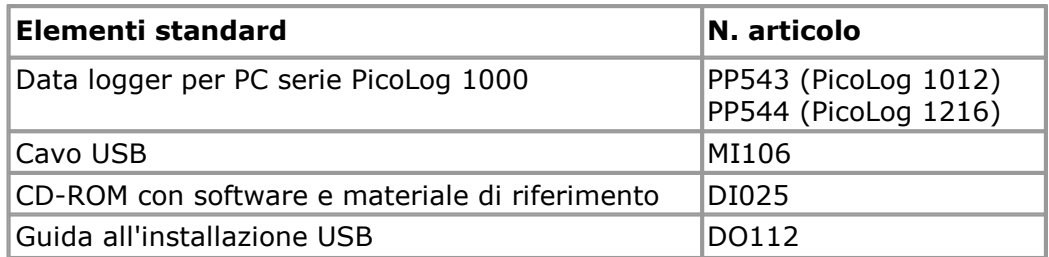

In alcune confezioni sono forniti i seguenti elementi aggiuntivi (visitare il [sito Web](http://www.picotech.com) per dettagli):

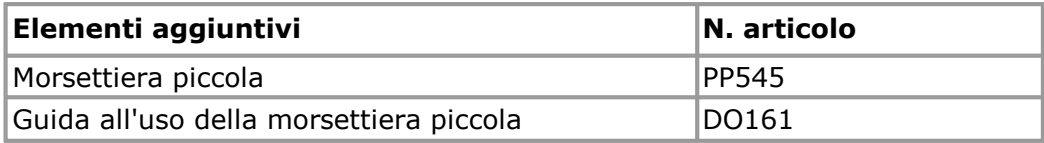

La morsettiera piccola semplifica notevolmente la connessione dei cavi al data logger. Anziché saldare i cavi a una spina di tipo D a 25 vie, è sufficiente inserire le estremità preparate dei cavi nei morsetti a vite sulla morsettiera. Inoltre, la morsettiera comprende solder pad per consentire l'inserimento di resistenze che dividono la tensione in ingresso su ciascun canale per un valore noto, espandendo così la gamma di misurazione dello stesso rapporto. Ad esempio, se si divide la tensione in ingresso per 4, allora la gamma di ingressi effettiva del data logger aumenta da 2,5 V a 10 V su quel canale.

<span id="page-7-1"></span>1.5 Informazioni sull'azienda

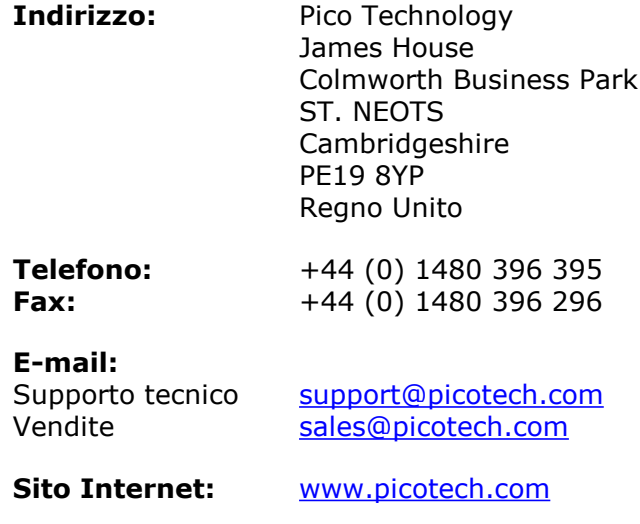

### <span id="page-8-0"></span>1.6 Collegamento del logger

#### **Prima di collegare il logger, installare il software fornito sul CD.**

Per collegare il logger PicoLog, inserire il cavo fornito in qualsiasi porta USB disponibile sul PC.

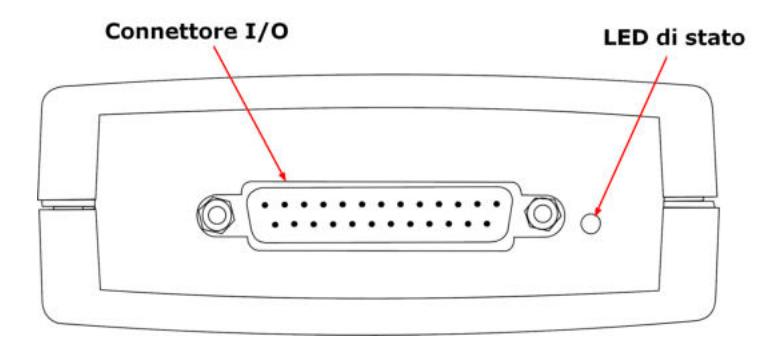

**Connettore I/O:** per la numerazione dei poli del connettore I/O, vedere [Poli](#page-12-0) [connettore I/O](#page-12-0) 9<sup>h</sup>. La morsettiera piccola Pico PP545 è progettata appositamente per collegarsi a questa presa, al fine di consentire la connessione di cavi singoli in modo semplice e senza saldature. Qualora sia richiesto un cavo a nastro per collegare i segnali a questa presa, usare la lunghezza minore possibile per evitare di introdurre un'eccessiva diafonia tra i segnali.

**LED di stato:** lampeggia mentre il dispositivo acquisisce dati. La velocità di lampeggiamento dipende dalla velocità di campionamento.

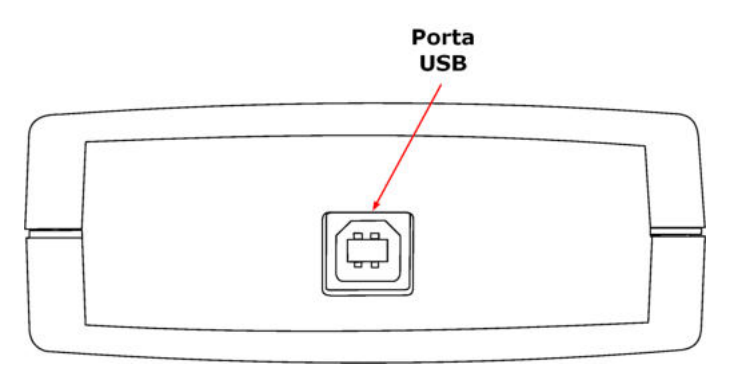

**Porta USB:** usare il cavo USB fornito per collegare la porta al PC mentre il software Pico è in funzione. Per ottenere prestazioni migliori si raccomanda un PC con una porta USB 2.0.

### <span id="page-8-1"></span>1.7 Guida all'avvio

Per controllare che l'unità sia in funzione, avviare il programma PicoScope facendo clic sull'icona PicoScope presente sul desktop:

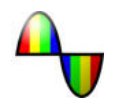

Appare immediatamente una traccia di segnale sullo schermo. Poiché gli ingressi sono a impedenza elevata, la traccia indicherà un rumore finché non si applica una tensione definita all'ingresso. Se si collega un cavo dall'uscita PO del data logger all'ingresso analogico C1 (vedere <u>[Poli connettore I/O](#page-12-0)</u>l s<sup>h</sup>), si vede un salto di segnale a +2,5 V.

### <span id="page-9-0"></span>1.8 Circuito esemplificativo (tensione)

Come collegare il data logger a una sorgente di tensione semplice:

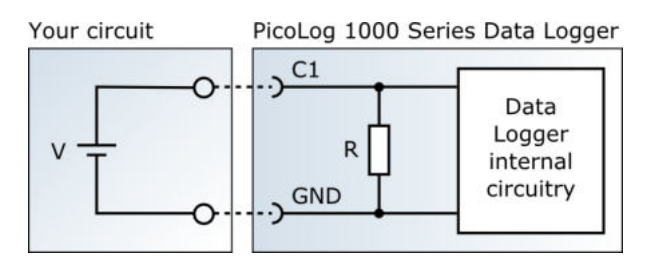

I componenti del circuito sono come segue:

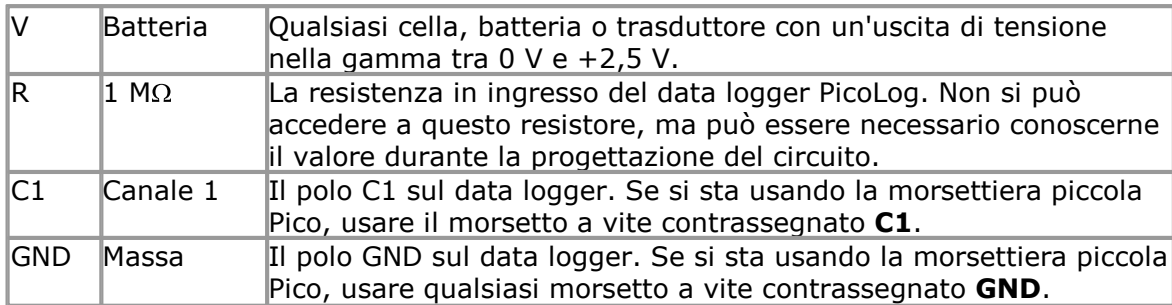

Dopo aver realizzato il circuito, collegarlo al data logger, mettere in funzione il software PicoScope 6 e osservare la traccia sul display. Quando la sorgente di tensione è collegata, la traccia dovrebbe innalzarsi al livello della tensione di sorgente. Quando la sorgente di tensione è scollegata, la traccia dovrebbe scendere a zero volt.

### <span id="page-10-0"></span>1.9 Circuito esemplificativo (luce)

Esempio di un circuito del sensore che è possibile collegare al logger.

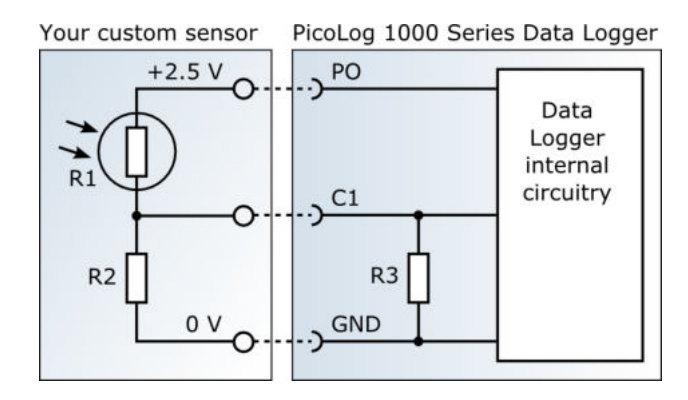

I componenti del circuito sono come segue:

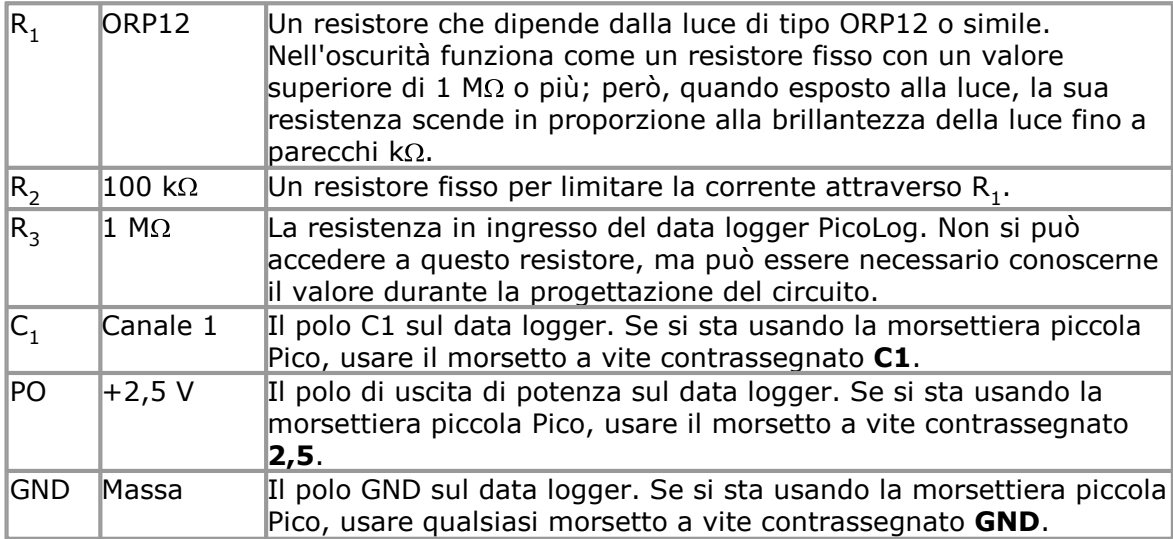

Dopo aver realizzato il circuito, collegarlo al data logger, mettere in funzione il software PicoScope 6 e osservare la traccia sul display. Quando il sensore è esposto alla luce, la traccia dovrebbe salire a circa 2,5 V. Quando il sensore viene coperto, la traccia dovrebbe scendere a un valore prossimo a 0 V.

# <span id="page-11-0"></span>2 Informazioni sul prodotto<br>2.1 Specifiche

### Specifiche

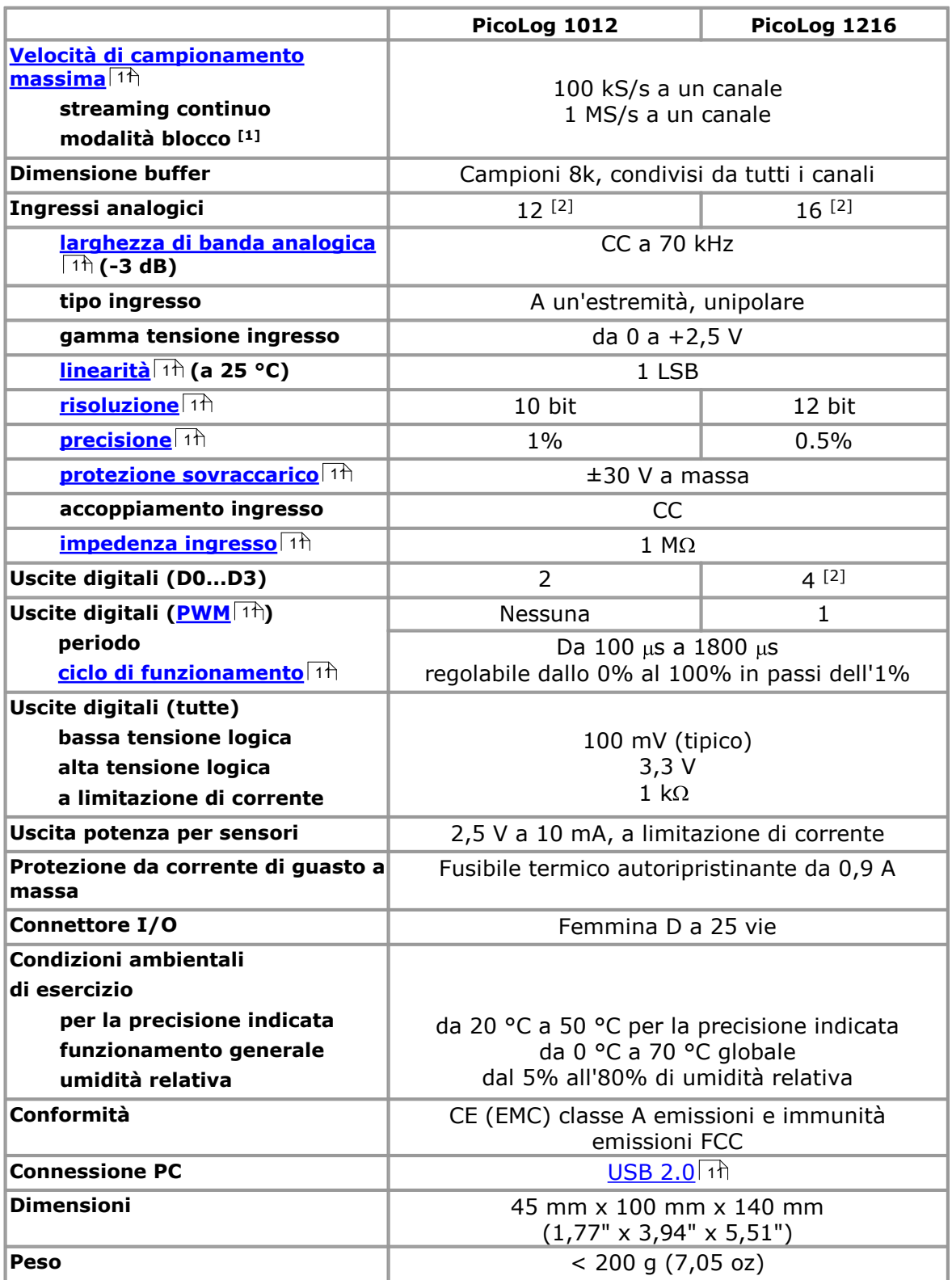

Note:

- 1. La modalità blocco è supportata dall'API della serie PicoLog 1000 e PicoScope, ma non da PicoLog.
- 2. Eccetto in <u>[modalità di compatibilità USB ADC-11](#page-13-0)</u> I o (vedere <u>[Tabella connessioni I/O](#page-12-0)</u> 9े)

### <span id="page-12-0"></span>2.2 Poli connettore I/O

Il connettore I/O è il connettore a 25 vie sulla parte anteriore dell'unità. I numeri dei poli e i nomi dei segnali sono i seguenti: Vedere <u>Specifiche</u>l 8ª per ulteriori dettagli sulle caratteristiche di ingresso e uscita.

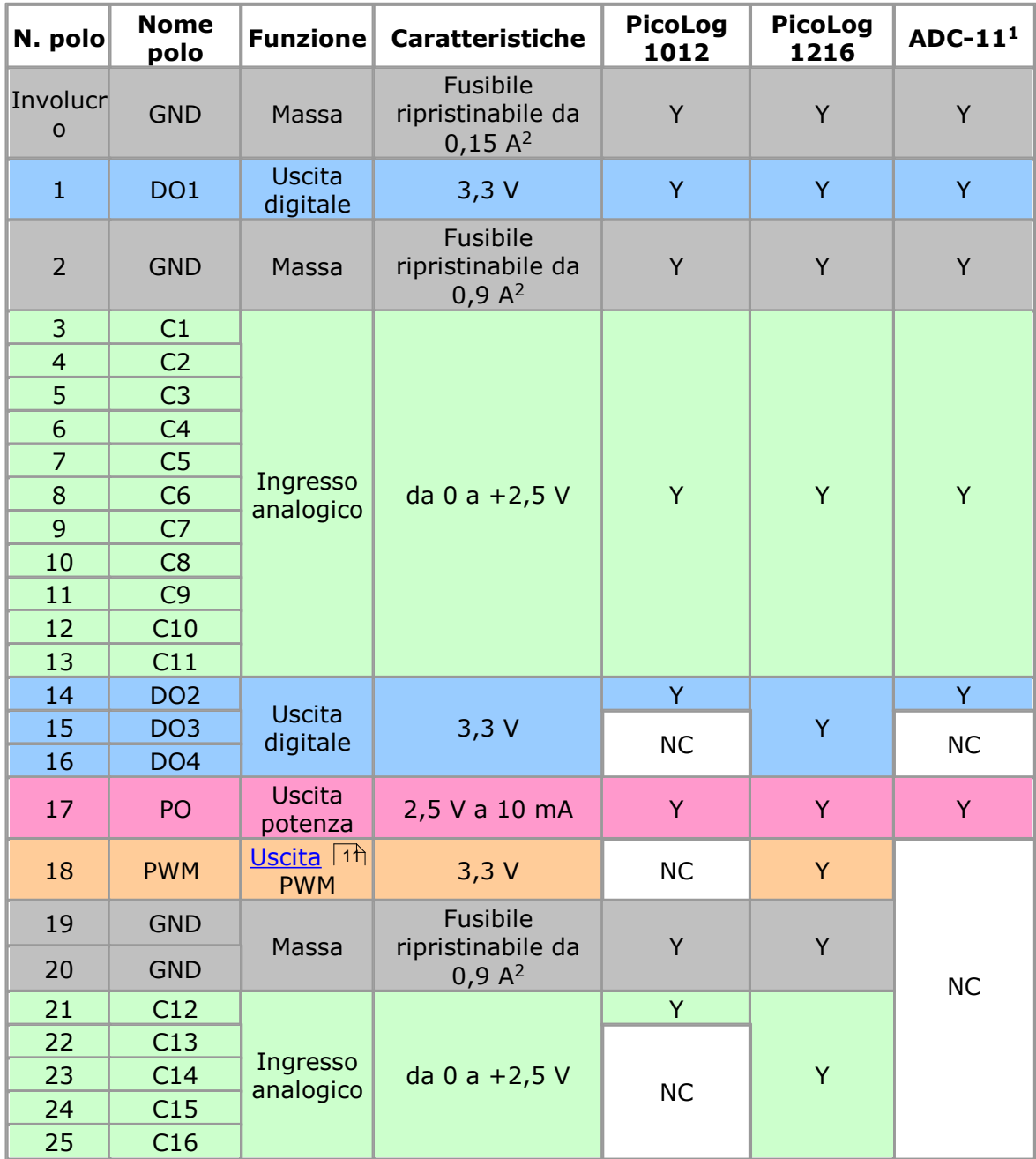

Nota 1: queste uscite sono disponibili quando si usa l'unità in [modalità di](#page-13-0) <u>[compatibilità USB ADC-11](#page-13-0)</u> । १० .

Nota 3: NC = non collegato

Nota 2: i poli di massa sono protetti da fusibili ripristinabili. Se si collega uno dei poli di massa a una sorgente di tensione quale un generatore e la sorgente di tensione condivide una connessione a massa con il cavo USB del data logger, allora nel polo di massa fluirà una corrente elevata. Il fusibile rileva questa condizione e scollega il polo prima che il data logger venga danneggiato. Il fusibile si ripristina automaticamente quando la sorgente di tensione viene scollegata dal polo di ingresso.

I poli del connettore I/O sono numerati come segue:

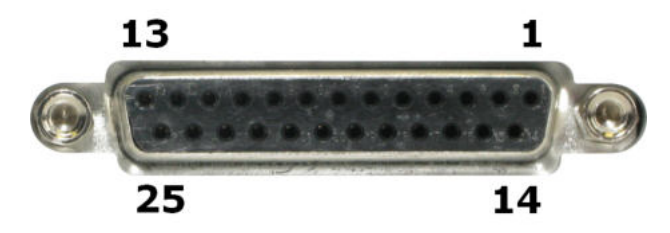

### <span id="page-13-0"></span>2.3 Modalità di compatibilità USB ADC-11

Si possono usare i data logger della serie PicoLog 1000 come sostituti dell'USB ADC-11, un data logger a 11 canali disponibile in precedenza presso Pico Technology. Le unità della serie 1000 hanno tutte le funzioni dell'USB ADC-11 e alcune funzioni supplementari, quali <u>[uscite digitali](#page-12-0)</u>l I aggiuntive, un'<u>[uscita PWM](#page-12-0)</u>| I e un'uscita di potenza del sensore. Dispongono anche di un'interfaccia USB più veloce e di un software del driver più avanzato.

Se si utilizza un'unità della serie 1000 con versioni precedenti di PicoScope e PicoLog, distribuite prima dell'aprile 2009, è possibile emulare automaticamente un dispositivo USB ADC-11. Se lo si desidera, è possibile continuare ad utilizzare l'unità come USB ADC-11 oppure aggiornare il software per accedere alle funzioni aggiuntive della nuova unità.

### <span id="page-14-0"></span>3 Glossario

<span id="page-14-5"></span>**Precisione.** Vicinanza tra valori misurati e valori reali. Di solito viene espressa come l'errore, inteso come percentuale di fondo scala, tra il valore misurato e il valore reale.

**ADC.** Convertitore da analogico a digitale. Un ADC campiona i segnali analogici e li converte in dati digitali per memorizzazione ed elaborazione. È un componente essenziale di un data logger.

<span id="page-14-2"></span>**Ampiezza di banda analogica.** Gamma delle frequenze in ingresso sulla quale la potenza di segnale misurata è almeno metà del valore reale. Corrisponde a una riduzione nell'ampiezza del 29% circa.

<span id="page-14-9"></span>**Ciclo di funzionamento.** Per un segnale a onda quadra, è la porzione di tempo che il segnale impiega ad alto livello divisa per il periodo del segnale, espressa come percentuale. Pertanto, un'onda quadra simmetrica ha un ciclo di funzionamento del 50%.

<span id="page-14-7"></span>**Impedenza in ingresso.** L'impedenza dei canali in ingresso del logger con l'ingresso scollegato. L'impedenza è l'opposizione totale (dovuta a resistenza, capacitanza e induttanza) esercitata nei confronti del flusso di una corrente alternata.

<span id="page-14-3"></span>**Linearità.** L'uscita ideale di un ADC è una funzione lineare del suo ingresso analogico. La linearità è una misura della peggiore deviazione possibile da questa caratteristica ideale.

<span id="page-14-1"></span>**Velocità massima di campionamento.** Cifra indicante il numero massimo di campioni che l'ADC è in grado di acquisire al secondo. Le velocità massime di campionamento sono normalmente calcolate in S/s (samples/second - campioni al secondo). Quanto più elevata è la velocità di campionamento dell'ADC, tanto più accurata è la rappresentazione dei dettagli ad alta frequenza in un segnale.

<span id="page-14-6"></span>**Protezione sovraccarico.** La tensione massima che si può applicare attraverso gli ingressi dell'ADC senza danneggiarlo.

<span id="page-14-8"></span>**PWM.** Modulazione di larghezza dell'impulso. Un modo di convogliare informazioni analogiche per mezzo di un unico segnale binario. L'uscita PWM delle unità della serie PicoLog 1000 è un'onda quadra tra 0 volt e +3,3 volt, con un ciclo di funzionamento variabile. La tensione media del segnale è una tensione di picco, 3,3 volt, moltiplicata per il ciclo di funzionamento. Si può usare questo segnale per un controllo proporzionale.

<span id="page-14-4"></span>**Risoluzione.** Un valore espresso in bit che indica il numero di livelli della tensione d'ingresso che l'*[ADC](#page-14-0)* | 1<sup>h</sup> è in grado di trasformare in valori digitali.

<span id="page-14-10"></span>**USB.** Bus seriale universale. Porta standard che permette di collegare apparecchiature esterne ai PC. Una tipica porta USB 1.1 supporta una velocità di trasferimento dei dati di 12 megabit per secondo ed è decisamente più veloce di una porta RS-232. Una porta USB 2.0 full speed raggiunge una velocità di funzionamento di 480 megabit per secondo.

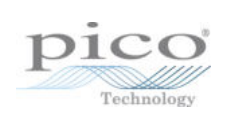

### Indice

### A

Accessori 4 Accoppiamento ingressi 8 ADC 11 Avvertenze sulla sicurezza 2

### $\subset$

Ciclo di funzionamento 11 Circuito esemplificativo 6, 7 Condizioni ambientali 8 Conformità 8 Connessione ingresso tensione 6 Connessione PC 8 Connessioni 5 Connettore I/O 5, 8 Contatti 4

### D

Dimensioni 8

### G

Gamma ingressi espansione 4

### I

Impedenza di ingresso 8 Impedenza in ingresso 11 Informazioni generali 1 Informazioni legali 3 Ingressi analogici 8

### $\mathbf{L}$

Larghezza di banda 8 Larghezza di banda analogica 11 LDR<sub>7</sub> LED 5 LED di stato 5 Linearità 8, 11

### M

Modalità di blocco 8 Modalità di compatibilità ADC-11 8, 10 Modalità di compatibilità USB ADC-11 10

*Copyright © 2013 Pico Technology Ltd. Tutti i diritti riservati.* pl1000.it r2

Modalità di streaming 8 Morsettiera 4 Morsettiera piccola 4

### P

Peso 8 PicoScope 5 Porta USB 5, 8 Precisione 8, 11 Protezione sovraccarico 8, 11 PWM 11

### R

Risoluzione 8, 11

### S

Specifiche 8

### $\mathbf{U}$

USB 11 Uscita potenza 8 Uscita PWM 8 Uscite digitali 8

### $\overline{V}$

Velocità di campionamento 8 Velocità di campionamento massima 11

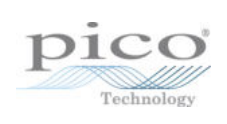

### Pico Technology

James House Colmworth Business Park ST. NEOTS Cambridgeshire PE19 8YP United Kingdom Tel.: +44 (0) 1480 396 395 Fax: +44 (0) 1480 396 296 www.picotech.com

Copyright © 2013 Pico Technology Ltd. Tutti i diritti riservati. pl1000.it r2 27.06.2013